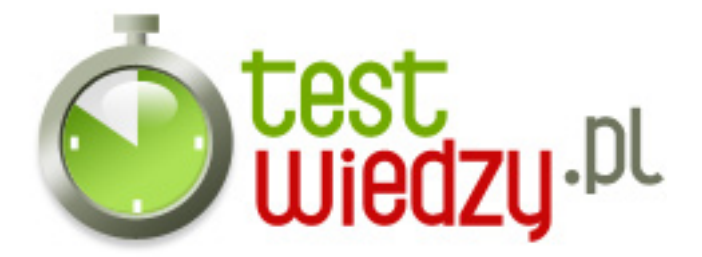

## **Skróty MS WORD**

Poziom trudności: Średni

- 1. Zaznacz wszystkie elementy
	- $\circ$  A Ctrl+A
	- $\circ$  B Alt+A
	- $\circ$  C Shift+A
	- D Ctrl+Shift+A
- 2. Zastosuj indeks górny
	- $\circ$  A Ctrl+"+"
	- $O$  B Alt+"+"
	- $\circ$  C Shift+"+"
	- D Ctrl+Shift+"+"
- 3. Wyjustuj
	- $\circ$  A Alt+J
	- $\circ$  B Ctrl+J
	- C Shift+D
	- D Ctrl+D
- 4. Zmień litery na wersaliki
	- A Ctrl+Shift+H
	- $\circ$  B Ctrl+Shift+A
	- C Ctrl+Shift+K
	- D Ctrl+Shift+W
- 5. Wstaw podwójne odstępy między wierszami
	- $\circ$  A Ctrl+2
	- $\circ$  B Shift+2
	- $\circ$  C Alt+2
	- D Ctrl+Shift+2

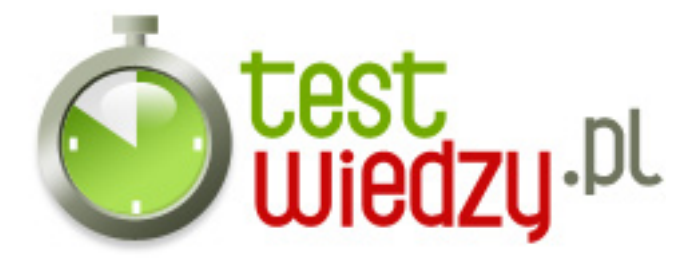

- 6. Dodaj przypis
	- A Ctrl+D
	- $\circ$  B Alt+D
	- C Shift+D
	- $\circ$  D Alt+Ctrl+D
- 7. Zmień czcionkę
	- $\circ$  A Ctrl+D
	- $\circ$  B Alt+D
	- C Ctrl+Shift+D
	- D Alt+Shift+D
- 8. Zastosuj styl
	- $\circ$  A Ctrl+S
	- $\circ$  B Ctrl+L
	- C Ctrl+Shift+S
	- D Ctrl+Shirt+L
- 9. Podgląd wydruku
	- $\circ$  A Alt+Ctrl+I
	- B Ctrl+Shift+I
	- C Alt+Shift+I
	- $\circ$  D Ctrl+I
- 10. Styl lista
	- A Ctrl+Shift+L
	- B Ctrl+Shift+S
	- C Ctrl+Shift+F
	- D Ctrl+Shift+N
- 11. Wytnij zaznaczony element
	- A Ctrl+Shift+X
	- $\circ$  B Alt+Shift+X
	- $\circ$  C Ctrl+X
	- $\circ$  D Shift+X

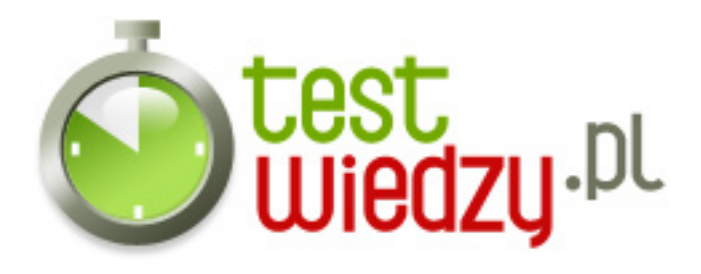

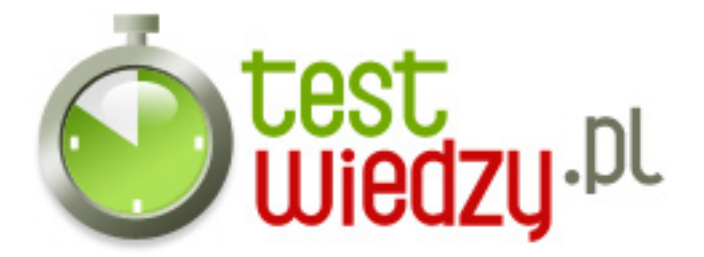

## **Skróty MS WORD**

Poziom trudności: Średni

## **Karta odpowiedzi**

- 1. A
- 2. D
- 3. B
- 4. B
- 5. A
- 6. D
- 7. A
- 8. C
- 9. A
- 10. A
- 11. C